请至以下互联网址注册产品以获得 完整的信息服务

5300系列LED背光源液晶电视

## www.philips.com/welcome

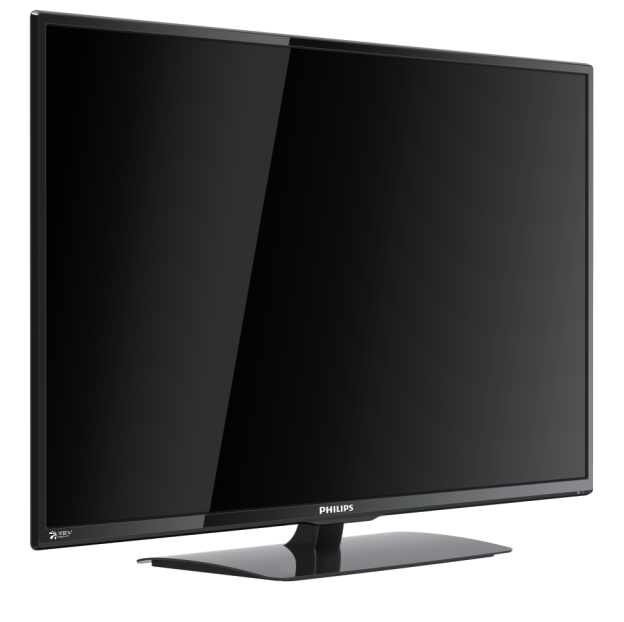

### 40PAL5358/T3 32PAL5358/T3

**ZH-CN** 

用户手册

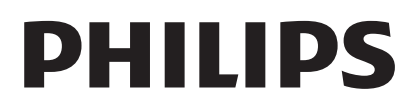

## 目录

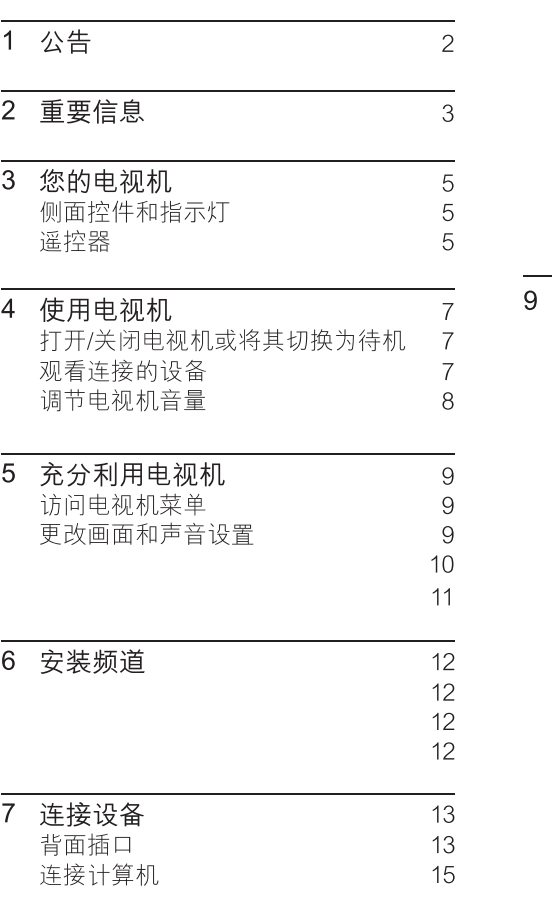

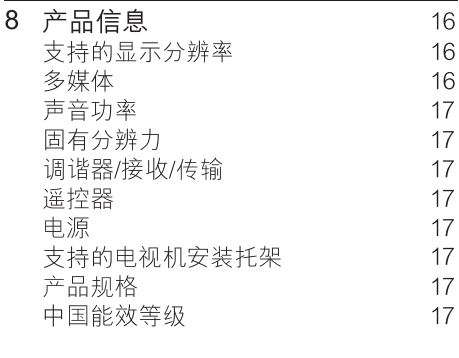

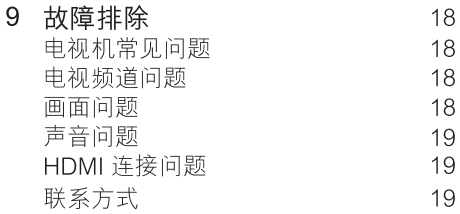

# 简体中文

### 公告  $\mathbf{1}$

2013© Koninkliike Philips N.V 保留所有 权利。

规格如有更改, 恕不另行通知。所有商标 均是Koninklijke Philips N.V或它们各自所 有者的财产。TPV Display (Xiamen)

Co..Ltd. 保留随时更改产品的权利, 而且 没有义务对较早前提供的产品讲行相应的 调整。

本手册中的材料对于此系统的设计用涂来 说已经足够。如果产品或其单个模块或程 序用于除此处指定用途之外的其它目的,

则必须首先确认其有效性和话合性。TPV Display (Xiamen)Co.,Ltd. 保证材料本身 没有侵犯任何美国专利。未明示或暗示其 它保证。

对于本文档内容中的任何错误, 以及因本 文档内容造成的任何问题, TPV Display (Xiamen)Co.,Ltd. 概不负 责。TPV Display (Xiamen) Co., Ltd.

会尽快地纠正用户报告的错误并将其公布 存 TPV Display(Xiamen)Co.,Ltd.支持网 站上。

#### 像素特性

此液晶显示产品具有很高的彩色像素。 尽 管其有效像素高达 99.999% 或更高, 但屏 幕仍可能持续出现黑点或亮点(红色、绿 色或蓝色)。这是显示器的结构属性(在 通用行业标准之内),不是故障。

### 保修

用户不可更换任何组件。请勿打开或取下 电视机后盖暴露出产品内部。必须由Philips 服务中心和官方修理店进行维修。否则所 有声明或暗示的保修都将失效。

本手册中明确禁止的任何操作、本手册中 未建议或授权的任何调整或装配步骤均不 在保修范围内。

### 版权

所有其它已注册和未注册的商标是其各自 所有者的财产。

® Kensington 和 Micro Saver 是 ACCO World Corporation 在美国注册和全球其 它国家/地区已注册及正在由请的商标。 本软件部分版权所有©The FreeTvpe Project (www.freetype.org).

### HƏMI

HDMI、HDMI 徽标和高清多媒体接口是 HDMI Licensing LLC 的商标或注册商标。

Philips 和Philips 盾牌图形是皇家飞利浦电 子股份有限公司的注册商标,其使用需遵 循皇家飞利浦电子股份有限公司的许可。

### 重要信息  $\mathcal{P}$

在使用电视机之前, 请阅读并理解所有说 明。因未遵守说明而造成的损坏不在保修 范围内。

### 安全

小心触电或发生火灾!

- 切勿让电视机与雨或水接触。切勿将液 体容器(例如花瓶) 放置在由视机旁边 或上面。如果将液体洒到了电视机表面 或内部,请立即断开电视机的电源。请 与Philips 客户服务中心联系, 对电视机 进行检查后再行使用。
- 切勿将电视机、谣控器或电池放在明火 或其它热源(包括直射的阳光)附近。 为避免火焰蔓延,请始终使蜡烛或其它 明火远离电视机、谣控器和电池。

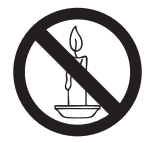

- 切勿向电视机上的通风槽或其它开口中 插入任何物体。
- 旋转电视机时,请确保电源线不会绷 紧。电源线绷紧会使电源连接变松,进 而产生火花。

小心短路或起火!

- 切勿将遥控器或电池暴露在雨中、水中 或过热的环境中。
- 请避免电源插头产生拉力。 松动的电 源插头可能产生火花或者导致起火。

小心人身伤害或电视机损坏!

- 需由两个人搬运重量超过 25 千克的电 视机。
- 将电视机安装在机座上时, 请仅使用提 供的机座。将机座牢固地固定到电视机 上。将电视机放在水平、平坦且可承受 电视机和机座总重量的表面上。
- 采用壁挂方式安装电视时, 请仅使用可 承受电视机重量的壁挂安装托架。将壁 挂安装托架固定到可承受电视机和壁挂 安装托架总重量的墙壁上。 TPV Display(Xiamen) Co.,Ltd. 对由于 安装不当而诰成的事故、人身伤害或损 失不负仟何责仟。

小心伤害儿童!

请遵循以下注意事项, 以避免因电视机掉落 而导致儿童受伤:

- 切勿将电视机放在由可拉动的布或其它 材料覆盖的表面上。
- 确保电视机的任何部分均位于表面边 缘以内。
- 将电视机放在较高的家具 (如书柜)上  $\bullet$ 时,一定要将家具和电视机都固定到墙 壁或话当的支撑物上。
- 告知儿童爬上家具触摸电视机可能带来 的危险。

小心误食电池!

此产品/谣控器可能含有可能误食,约硬 币大小的电池,请将电池放于孩童无法 接触的位置。

小心讨热!

切勿将电视机安装在封闭空间内。 始 终在电视机周围留出至少 4 英寸或 10 厘米的空间以便通风。 确保窗帘或其 它物体不会遮挡电视机上的通风槽。

小心揭坏电视机!

在将电视机连接到电源插座上之前,请 确保电源电压与电视机背面印刷的值相 匹配。如果电压不同,切勿将电视机连 接到电源插座上。

小心人身伤害、起火或电源线损坏!

- 切勿将电视机或任何物体放在电源线  $\mathsf{F}$ .
- 电源插头作为断开装置, 应当保持能方 便地操作。
- 断开电源线时, 应始终握住插头, 而不 能拉由缆。
- 雷雨天气来临之前, 请断开电视机与电  $\bullet$ 源插座及天线的连接。在雷雨天气里, 切勿触摸电视机、电源线或天线的任何 部分。
- 小心听力损害!
- 避免在高音量下或长时间使用耳机或 听筒。
- 低温
- 如果在低于 5°C 的温度下运送电视 机,请先拆开电视机的包装,待电视机 适应了室温后再将电视机连接到电源 插座上。

### 屏慕养护

- 尽量避免静止图像。静止图像是在屏  $\bullet$ 幕上保持很长时间的图像。 例如屏幕 菜单、黑条和时间显示。 如果必须使 用静止图像,请降低屏幕的对比度和亮 度,以防止损坏屏幕。
- 在清洁前拔下电视机插头。
- 用柔软的干布擦拭电视机和框架。 切 勿使用洒精、化学品或家用清洁剂等物 质清洁电视机。
- 小心损坏电视机屏幕! 切勿使用任何  $\bullet$ 物体接触、推按、摩擦或敲击屏幕。
- 为了避免变形和褪色, 请尽快擦掉水  $\bullet$ 滴。

### 旧产品和电池的处理

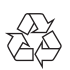

本产品采用可回收利用的高性能材料和组件 制造而成。

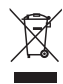

如果产品上贴有带叉的轮式垃圾桶符号, 则 表示此产品符合欧盟指令 2002/96/EC。

请自行了解当地的电子和电气产品分类收集 系统。

请遵守当地规定, 不要将旧产品丢弃到普通 生活垃圾中。

正确弃置旧产品有助于避免对环境和人类 健康诰成潜在的负面影响。

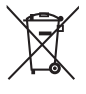

本产品包含欧盟指令 2006/66/EC 涉及的 电池,该电池不可与普通生活垃圾一起处 理。

请自行了解当地关于分类收集电池的规定, 正确弃置电池有助于避免对环境和人类健 康诰成负面影响。

## 3 您的电视机

感谢您的惠顾, 欢迎光临 Philips! 为了 您能充分享受 Philips 提供的支持, 请在 www.philips.com/welcome 注册您的电视 机。

本节概述电视机常用的控件和功能。

侧面控件和指示灯

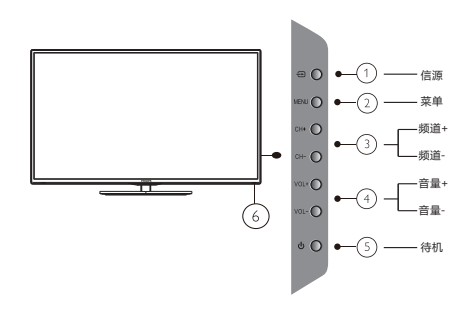

- (1) (信源): 按此键显示各种信号源列表。
- (2) (菜单): 打开或关闭主菜单。
- (3) 频道 +/ : 切换到下一或上一频道。
- (4) 音量 +/-: 增加或降低音量。
- (5) (待机) 讲入待机模式。
- (6) 待机指示灯。

谣控器

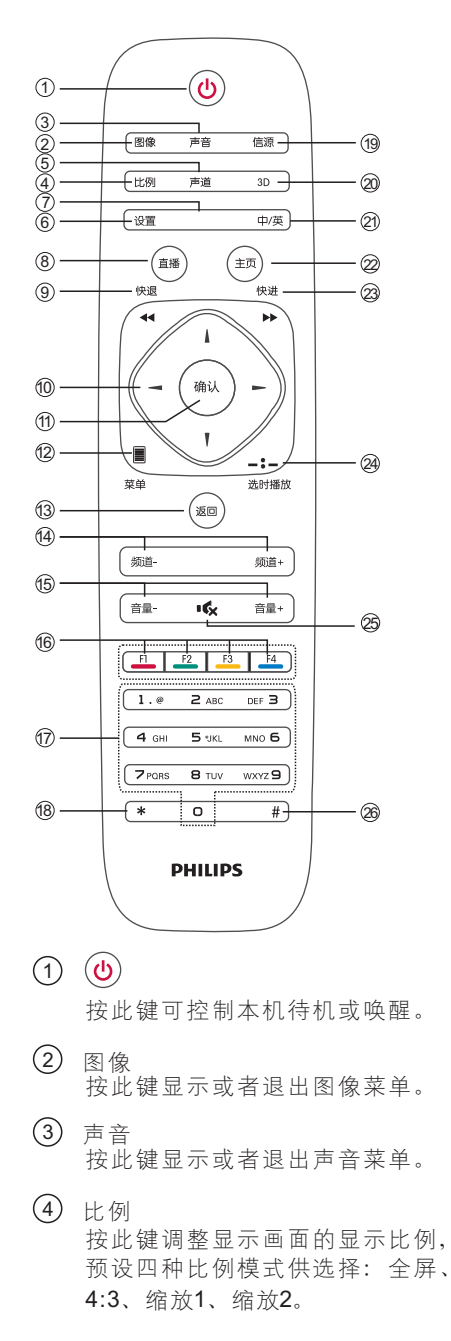

- 5 声道 切换声道的快捷键。
- 6 设置 系统设置的快捷键。
- 7 功能列表 显示功能菜单。
- 8 直播 一键返回到直播状态。
- 9 快退 点播,回放过程中快速后退。
- 10 方向键 按**▲▼◄►**调整OSD菜单的设置。
- 11 确认 按此键确认选项。
- 12 菜单 各应用下按该键,开启相应设置菜单。
- (13) 返回 返回上一级菜单。
- (14) 频道+-按此两键可使观看的频道递增或递 减。
- 15 音量+-

按此两键可调节音量大小。

16 F1,F2,F3,F4

按此功能键,在不同应用程序下具 备不同功能。当屏幕有提示时可以 使用。

17 0-9数字键

按数字键进行频点切换。

18 \*键

符号按键。

19 信源

按此键显示信号源列表。

20 3D

此键只适用于3D机器。

- 21 中/英 英文和中文输入法的切换。
- 22 主页 一键返回主页。
- 23 快进 点播,回放过程中快速前进。
- 24 选时播放 在回放和点播时,实现播放进度的 时间控制。

### $(25)$  it<sub>k</sub>

按此键打开或关闭声音。

26 #键 符号按键。

## 谣控器使用

使用谣控器时, 请将其靠近电视机并朝向 遥控传感器。 确保遥控器与电视机之间的 直线距离内没有家具、墙壁或者其它物体 阴挡。

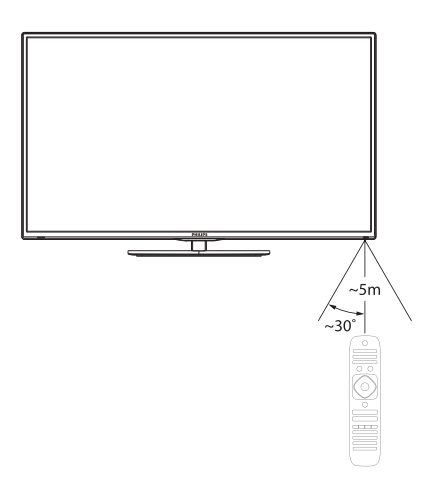

使用电视机  $\overline{4}$ 

本节帮助您进行基本的电视机操作。

## 打开/关闭电视机或将其切 换为待机

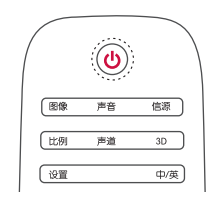

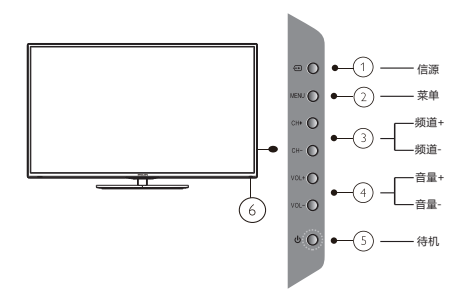

#### 打开电视机

- 如果指示灯熄灭,请将电视机电源线插 入电源插座。
- 如果指示灯为红色,请按遥控器上 的(b)(待机)或电视机侧面的"待机" 键。
	- → 红色指示灯熄灭。

### 切换为待机模式

按遥控器上的(b)(待机)或电视机侧 面的"待机"键。

 $\ast$ 提示

• 尽管待机时电视机的耗电量很少, 但电视机会 继续耗电。当长时间不使用电视机时,请将电 视机电源线与电源插座断开。

## 观看连接的设备

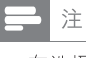

在选择某一设备作为电视机的信号源前, 请先 打开该设备。

### 使用信源按钮

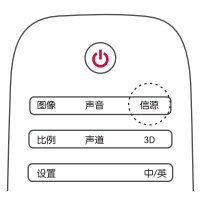

 $\mathbf 1$ 按信源。

→将显示信号源列表。

- $\overline{2}$ 按▲或▼选择信号源。
- 3 按OK确认选择。

→电视机将切换到所选的信号源。

## 调节电视机音量

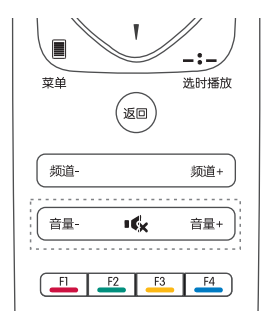

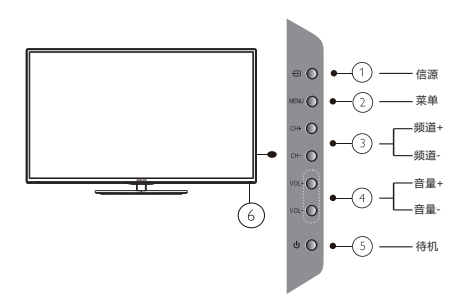

提高或降低音量

按"音量+/-"。  $\bullet$ 

静音或取消静音

- 
- 再次按 |& 恢复音量。  $\bullet$

### 充分利用电视机  $5<sup>1</sup>$

## 访问电视机菜单

菜单可帮助您设定频道。更改画面和声音 设置以及访问其它功能。

1 交流上电开机后,显示如下菜单。

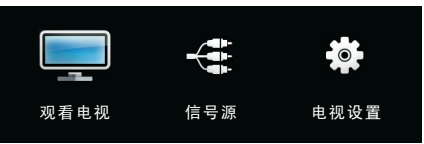

 $\overline{2}$ 当选中"观看电视",则进入"华数电视"; 当选中"信号源",则显示如下菜单;

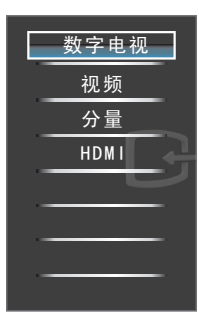

当选中"电视设置",则进入,则显示如下菜单;

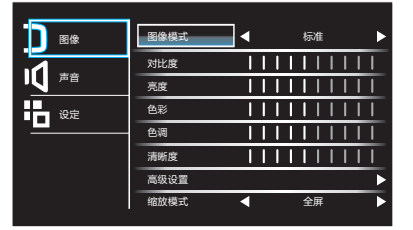

- 3 按▲▼可以选择[图像], [声音], [设定]。
- 4 按返回退出。

## 更改画面和声音设置

更改画面和声音设置以适合您的喜好。 您 可以应用预定义的设置,也可以手动更改 设置。

### 画面设置

1 图像按键, →将显示[图像] 菜单。

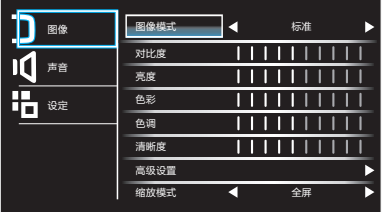

- 2 按▲▼→ 从以下设置中选择并调整:
- **[图像模式 ]:**按◀▶键调整图像模式,可选 择模式为:标准、柔和、用户、动态。
- [ 对比度 ]:调节画面的黑白层次,合适的对 比度可使画面清晰明亮。
- [ 亮度 ]:调整画面的整体亮度,与对比度配合 调整以达到更加效果。
- [ 色彩 ]:调整画面色彩的鲜艳程度。  $\bullet$
- [ 清晰度 ]:调整画面的清晰度。  $\bullet$
- [ 色调 ]:调整色彩的色调(仅在接收信号NTST 制式时方可调整)。
- [高级设置]:调整动态对比度,降噪,彩色 增强,动态背光内容。
- [ 缩放模式 ]:调整画面的显示比例,可选择模 式包括全屏,4:3,缩放1,缩放2。
- [色温]:调整画面的色温,可选择标准,暖色, 冷色。
- [ 画面静止 ]:冻结或者取消冻结画面。

手动调整声音设置

1 声音按键, →将显示[声音]菜单。

> k 图像 声音模式 标准  $\overline{11111111}$ 平衡 声音 高音  $\overline{1}$  is the final function of  $\overline{1}$ ..<br>in \*\* 低音 自动音量 关 均衡 环绕声 z 关

- 2 按▲▼→ 进行选择和调整:
	- [ 声音模式 ]:按 **◄►**键调整声音效果 模式,可选择模式为:标准、音乐、 演讲、用户。
	- [平衡]:按◀▶键调整左右喇叭的音 量大小比例。(注意,平衡值设定 为**0**时,左右喇叭的音量大小相同; 正常使用时请设定为**0**。)
	- 「高音 ]:调整伴音的高音效果。
	- [低音 ]:调整伴音的低音效果。
	- [ 自动音量 ]:设置为"开"时可防止伴 音突然变大或变小。
	- 「均衡 ]:对不同频率的声音讲行调整。
	- 「环绕声 ]:开关环绕效果。
	- 「同轴模式 ]:同轴模式的选择。

### 设定设置

- $\mathbf 1$ 按"图像"或者"声音"按键。
- 2 按▲▼选择 [设定]。
	- →将显示「设定]菜单。

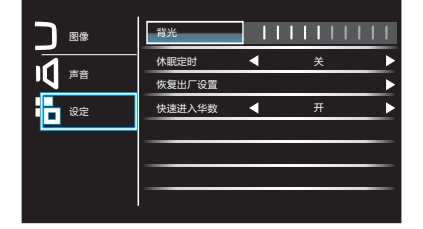

- 3 按▲▼→ 进行选择和调整:
	- [ 背光 ]:调节屏幕背光的最大亮度。
	- [ 休眠定时 ]:调整本机自动休眠的时间。 可选择10分钟,20分钟,30分钟,60 分钟,90分钟,120分钟,180分钟, 240分钟,和关。
	- [ 恢复出厂设置 ]: 使菜单中的各项设 置恢复成出厂设置的默认值。
	- [ 快速进入华数 ]: 当选择"开"时,开机 则启动华数电视,当选择为"关"时, 开机则不启动华数电视。 启动华数电视是指 "华数TV" 开始运 行, 但开机后仍处于关机前的信号源.

### 华数数字电视 2.影音娱乐(点播)

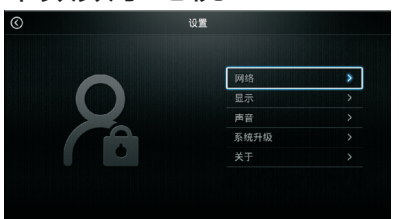

1. 网络

 请先确认您的网络连接正常,根据您的 实际情况,进行相关网络信息的设置。

- 2. 显示 提供壁纸、屏保、预览等设置。
- 3. 声音

系统通知声音的开/关。

- 4. 系统升级 系统升级设置,非专业人员不建议使用。
- 5. 关于 显示当前系统版本信息。

#### 功能介绍

1.直播体验(直播、回放) 您可以通过触发遥控器"直播"按键或 直接进入"桌面-电视"任意入口享受 直播服务。

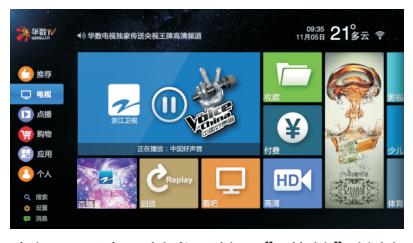

直播观看中,触发遥控器"菜单"按键,讲 入分类导视菜单,提供快速切台及节目预告 等功能。

直播观看中,触发遥控器"确认"按键,进 入回放/推荐功能区,提供点播、活动、回 放等关联推荐入口。

直播观看中,触发遥控器"选时""快退" 按键,秒速进入电视回放,不用再担心错过 精彩节目,不用再熬夜看电视。

【温馨提示】为确保您获得更多贴心直 播服务,记得插上网线哦。

您可以直接打开桌面华数影视及资讯入 口,或下载其他视频应用来享受海量高清 视频。

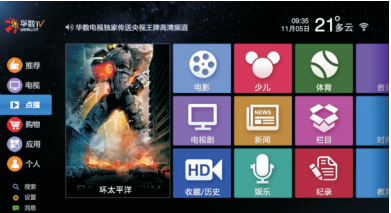

【温馨提示】当播放不流畅时,请检查您的 网络宽带。建议使用4M及以上带宽。

#### 3.应用游戏

您可以讲入"桌面-应用"讲入应用中心下 载各种游戏、教育、娱乐等。

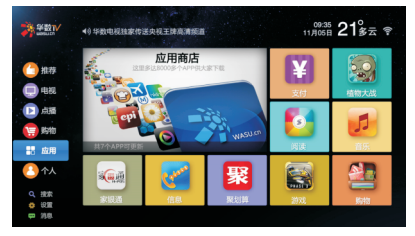

【温馨提示】部分应用游戏需配外部设 备,如体感手柄等。

4.本地播放

将U盘插入电视机的USB接口上,选择 "应用"---> "本地播放",

即可播放U盘中的音视频文件。

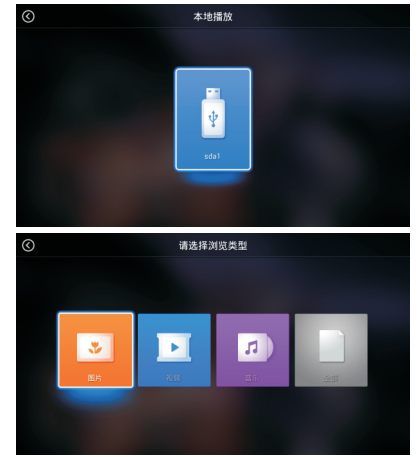

11 **ZH-CN** 

## 6 安装频道

本章介绍重新设定频道的方法。

### 快速安装频道

本节介绍快速搜索和储存频道的方法。

- 1 进入"电视直播"应用,按菜单,按▲▼◀▶ 选择[设置]。
- $\overline{2}$ 按◄►选择[频道搜索]>[快速搜索]>[开始搜索]。
- $\overline{3}$ 按"确认"键。
- 4 TV 开始自动快速搜台。

### 手动安装频道

本节介绍手动搜索和储存频道的方法。

- 1 进入"电视直播"应用,按菜单,按▲▼◀▶ 选择[设置]。
- $\overline{2}$ 按 ▲▼◀▶ 选择[频道搜索]>[频点设置]。
- 3 设置主频点、符号率、调试方式,按[保存]。
- 4 按▲▼洗择[频道搜索]>[全频搜索]。
- ${\bf 5}$  设置开始搜索频点、结束搜索频点,按[开始搜索]。
- 6 按"确认"键。
- 7 TV 开始手动搜台。

### 收藏频道

您可以收藏频道。

- 1 进入"电视直播"应用,按菜单,按▲▼选择频道。
- $\overline{2}$ 长按"确认"键,进行频道收藏。
- 3 按▲▼◀▶选择[收藏],可看到已收藏的频道。
- 4 按▲▼◀▶选中已收藏的频道。
- $5$  按"确认"键,进入该收藏频道。
- $6$  长按"确认"键,取消该收藏频道。

## 7 连接设备

本节介绍如何使用不同的插口连接各种设 备,并对快速入门中提供的示例加以补 充。

#### J 注意

• 连接设备前请断开电源线。

## 注

• 将设备连接到电视机时, 可根据您可以获得 的插口类型和您的需要使用不同类型的插  $\Box$ 

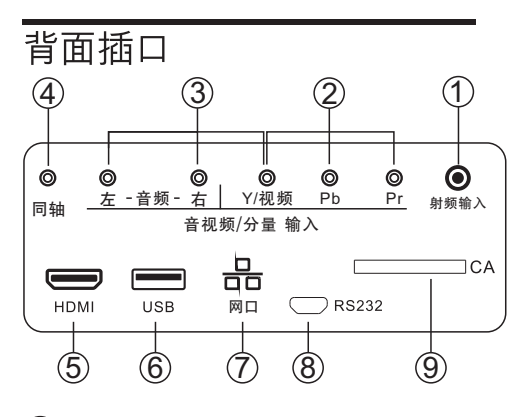

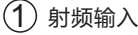

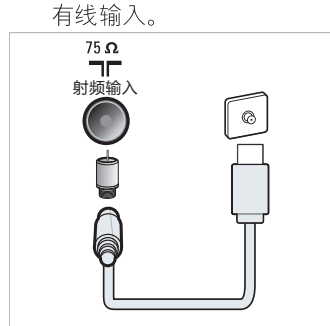

### 注意

- 当电视机同时接入天线和I类电器的音视频设备(该 设备使用带保护接地的交流220V电源)时, 需要使用 天线隔离器,否则可能会引起着火等危险。
- 当电视机不连接I类电器设备时,不需要使用天线 隔离器。

## $(2)$  分量信号输入

来自模拟或数字设备 (如 DVD 播放机 或游戏机)的模拟音频和视频输入。

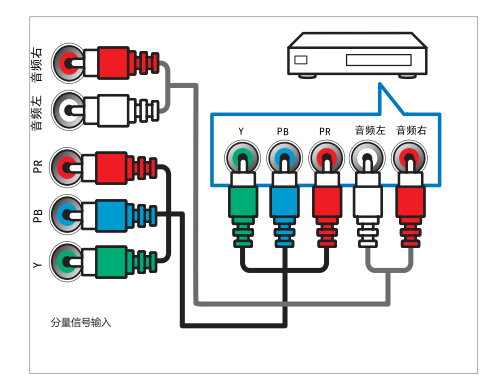

### (3) 视频输入

用干连接具有COMPOSITE VIDEO (复合 视频)功能的视频设备上的COMPOSITE VIDEO 输出插孔,音频 (L/R) 插孔可以将 音频源连接到电视。

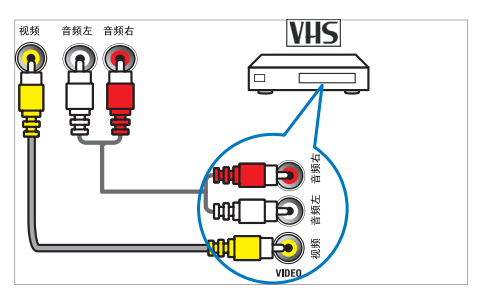

## $(4)$  同轴输出

数字音频输入接口,连接数字功放. 李老子 医神经切除. <sup>左</sup> 音频 <sup>右</sup> Y/视频 Pb Pr 同轴  $\bar{\circ}$  $\bar{\circ}$ ີ⊚ົ່ 音视频/分量 输入

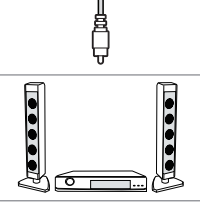

(5) HDMI输入

I

HDMI

来自高清数字设备 (如 Blu-ray 播放机) 的数字音频和视频输入。

ŧ

HDMI

通过 DVI 或 VGA 连接时需要额外的音

 $(6)$  USB输入

频电缆。

从USB存储设备输入的数据。

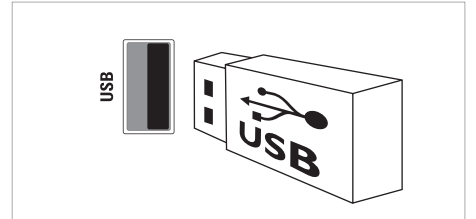

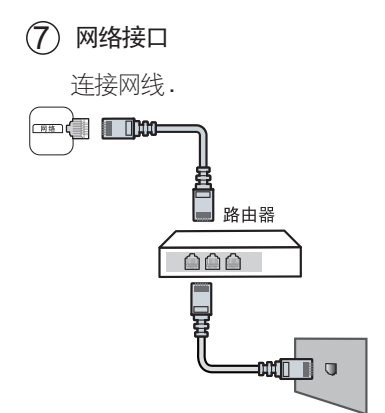

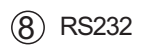

用于调试软件.

## 9 CA输入

插入数字电视智能卡,收看加密收费项目.

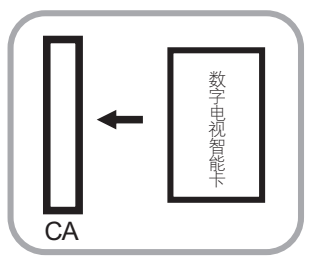

## 连接计算机

将计算机连接到电视机之前

将计算机监视器的刷新频率设置为  $\bullet$  $60$ Hz $_{\circ}$ 

用以下插口之一连接计算机:

HDMI 电缆  $\bullet$ 

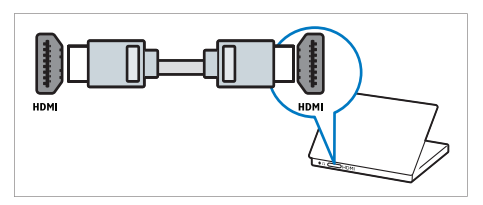

DVI-HDMI 电缆  $\overline{\phantom{a}}$ 

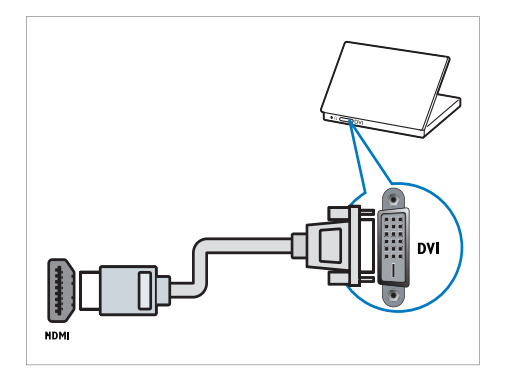

HDMI 电缆和 HDMI-DVI 适配器  $\ddot{\phantom{0}}$ 

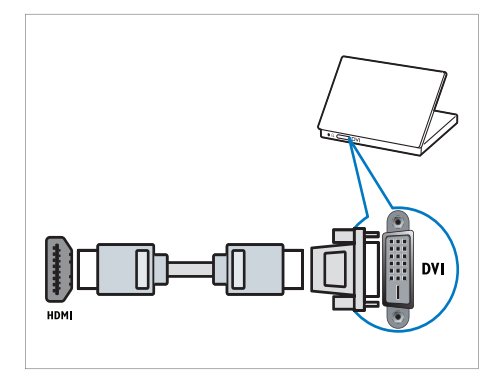

## 8 产品信息

产品信息如有更改, 恕不另行通知。 有 关详细的产品信息, 请转到 www.philips. com/support。

## 支持的显示分辨率

### 计算机格式 (HDMI)

- 分辨率 刷新频率:
	- 640\*480 60Hz  $\bullet$
	- 800\*600 60Hz  $\bullet$
	- 1024\*768 60Hz  $\bullet$
	- $\cdot$  1360\*768 60Hz
	- 1920\*1080 60Hz(40PAL5358/T3)

#### 视频格式

- 分辨率 刷新频率:
	- 480i 60Hz  $\bullet$  .
	- 480p 60Hz  $\bullet$
	- 576i 50Hz  $\blacksquare$
	- ÷.  $576p - 50Hz$
	- 720p 50Hz, 60Hz  $\bullet$
	- 1080i 50Hz, 60Hz  $\bullet$
	- 1080p 50Hz, 60Hz  $\bullet$  .

### 多媒体

- 支持的存储设备: USB (仅支持FAT或 FAT 32 USB存储设备。)
- 支持的多媒体文件:
	- 图像: JPEG、BMP、PNG
	- 音频: MP3
	- 视频: H.264

(以上文件格式若出现无法播放的情况请参考"支持 的多媒体文件编码")

支持的多媒体文件编码:

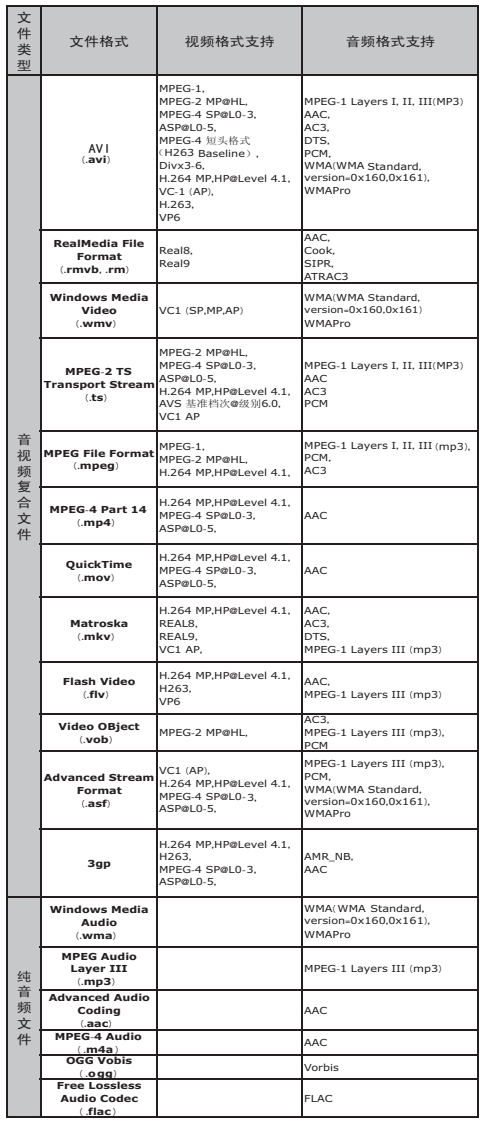

### 声音功率

- 32PAL5358/T3: 8Wx2
- 40PAL5358/T3: 8Wx2
- 固有分辨力
	- 32PAL5358/T3:1366x768
	- 40PAL5358/T3:1920x1080

## 调谐器/接收/传输

- 天线输入: 75 欧姆同轴 (F头)  $\bullet$
- 电视机制式: DVB-C
- 支持国家强制的DTMB功能 (40PAL5358/T3)

## 遥控器

电池: 2 节 AAA

## 电源

- 电源: 220~50Hz
- 待机功率: ≤ 0.5 W  $\bullet$
- 环境温度: 5 到 45 摄氏度
- 功耗
	- 32PAL5358/T3: 50W
	- 40PAL5358/T3: 70W

## 支持的电视机安装托架

要安装电视机, 请购买飞利浦电视机安装 托架或与 VESA 标准兼容的电视机托架。 为避免损坏电缆和插口,请确保电视机背 面至少保留 2.2 英寸或 5.5 厘米的间隙。

## 警告

• 请按照随电视机安装托架一起提供的所有说 明操作。Koninklijke Philips N.V. 对由于电 视机安装不当而造成的事故、人身伤害或损 ……<br>失不负任何责任。

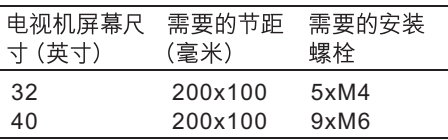

## 产品规格

设计和规格如有更改, 恕不另行通知。

### 32PAL5358/T3

- 不带电视机座
	- 尺寸 (宽x高x厚) 738x443x62 (毫米)
	- 重量: 4.7 千克
- 带电视机座
	- 尺寸 (宽x高x厚) 738x496x210 (毫米)
	- 重量:5千克

### 40PAL5358/T3

- 不带电视机座
	- 尺寸 (宽x高x厚) 930x554x70 (毫米)
	- 重量: 8.7 千克
- 带电视机座
	- 尺寸 (宽x高x厚) 930x610x250 (毫米)
	- 重量: 9.9 千克

### 中国能效等级

根据中国大陆《平板电视能效限定值及能效 等级》,本液晶电视符合以下要求:

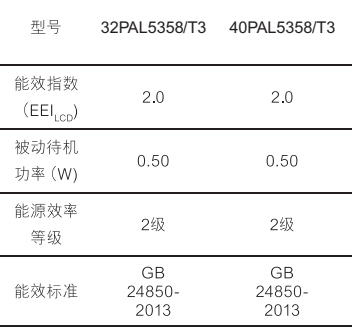

### 故障排除 9

本节介绍常见的问题及相应的解决方法。

## 电视机常见问题

电视打不开:

- 从电源插座上断开电源线。 一分钟后 重新连接电源线。
- 检查电源线连接是否牢固。
- 谣控器不能正常工作:
- 检查谣控器电池是否按正确的正负极方 向安装。
- 如果谣控器电池耗尽或电量不足, 请更 换新电池。
- 清洁遥控器和电视传感器镜头。
- 电视机上的红色待机指示灯闪烁:
- 从电源插座上断开电源线。 等到电视 机冷却后重新连接电源线。 如果再次 发生闪烁问题, 请与 Philips 客户服务中 心联系。

#### 在打开/关闭电视机或将其切换至待机模式 时, 听到电视机底座发出吱吱声:

无需采取措施。 吱吱声是由于电视机 正常的热胀冷缩而引起的。 这不影响 性能。

## 电视频道问题

#### 频道列表中不显示以前设定的频道:

检查是否选择了正确的频道列表。

## 画面问题

#### 电视机已打开, 但没有图像:

- 检查天线与电视机是否正确连接。
- 检查是否选择了正确的设备作为电视机 信号源。

有声音但无画面:

- 检查是否已正确设置了画面设置。
- 电视机接收到的天线信号较弱:
- 检查高频连接线与电视机是否正确连接。
- 音箱、未接地的音频设备、氖灯、高层建 筑物和其它大型物体可能影响信号接收 质量。如果可能, 尝试通讨改变天线方 向或计设备远离电视机来改善信号接收 质量。
- 如果只有某个频道的信号较差,请对该 频道讲行微调。

#### 来自连接的设备的画面质量较差:

- 检查设备是否正确连接。
- 检查是否已正确设置了画面设置。

#### 电视机不保存画面设置:

检杳电视机位置是否设置为家中设置。 这种模式允许您灵活地更改和保存设 置。

画面和屏幕不匹配, 过大或过小:

- 尝试使用其它画面格式。
- 画面位置不正确:
- 来自某些设备的画面信号可能无法正确 匹配屏幕。 检查设备的信号输出。

## 声音问题

电视机有画面, 但无声音:

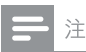

- 如果没有检测到音频信号, 电视机将自动关闭 音频输出, 这并不表示有故障。
- 检查所有电缆是否正确连接。
- 检查音量是否设为 0。
- 检查是否静音。
- 电视有画面, 但音质很差:
- 检查是否已正确设置了声音设置。
- 有画面, 但只有一个扬声器有声音:
- 检验声音平衡是否设置为中央。

## HDMI 连接问题

#### HDMI 设备出现故障:

- 请注意, HDCP (高带宽数字内容保护) 支持可能会延迟电视机显示来自 HDMI 设备的内容的时间。
- 如果电视机没有识别 HDMI 设备, 而且 没有显示画面,请尝试将信号源从一个 设备切换为另一个设备,然后再切换回 来。
- 如果发生间歇性的声音中断,请检查 HDML设备的输出设置是否正确。
- 如果使用 HDMI-DVI 话配器或 HDMI-DVI 电缆, 请检查是否向 AUDIO IN (仅 限迷你插孔) 另外连接了音频电缆。

## 联系方式

如果您无法解决所遇到的问题,请参阅本 产品的常见问题解答, 网址为 www.philips. com/support。

如果问题仍得不到解决, 请与本用户手册中 列出的您所在国家/地区的 Philips 客户服务 中心联系。

## 警告

切勿尝试自行修理电视机。 否则可能会造成 严重的人身伤害, 或对您的电视机造成不可 挽回的损坏,并使电视机保修无效。

### 注

在联系 Philips 之前, 请记录电视机的型号和 序列号。 这些编号印刷在电视机的背面和 何装上。

## 中国电子信息产品污染控制标识要求

## 本产品有毒有害物质或元素的名称及含量标识表

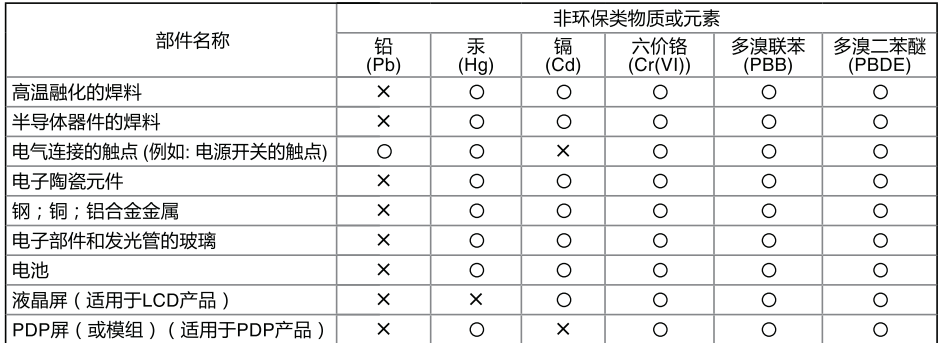

○ : 表示该非环保类物质在该部件所有均质材料中的含量均在SJ/T 11363-2006 标准规定的限量要求以下。

× : 表示该非环保类物质至少在该部件的某一均质材料中的含量超出SJ/T 11363-2006标准规定的限量要求。

本产品外观部件均采用绿色环保材料制造,所含有的非环保类物质或元素皆由于全球的技术和工艺水 平限制而无法实现非环保类物质或元素的完全替代,但本产品中非环保类物质的含量极其微少,长期 使用不会对人体产生危害,请放心使用。

# 环保使用期限

在产品本体上标示的该标志表示环境保护使用期限为10年。

电子信息产品的环境保护使用期限是指电子信息产品中所含的有毒有害物质或元素不会向外部 泄漏或出现突然变异,并且电子信息产品的用户在使用该电子信息产品时也不会对环境造成严 重污染或对人体、财产带来严重损害的期限。 在环境保护期限中,请按照使用说明书使用本产品。

本环境保护使用期限不覆盖易损件: 电池。

### 《废弃电器电子产品回收处理管理条例》提示性说明

为了更好地关爱及保护地球,当用户不再需要此产品或产品寿命终止时,请遵守国家废弃电器电子 产品回收处理相关法律法规,将其交给当地具有国家认可的回收处理资质的厂商进行回收处理。

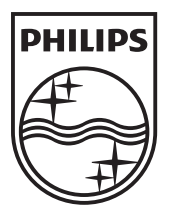

© 2014 Koninklijke Philips N.V. 保留所有权利。 Philips 和 Philips 盾牌图形是皇家飞利浦电子股份有限公司的注册商标, 其使用需遵循皇家飞利浦电子股份有限公司的许可。